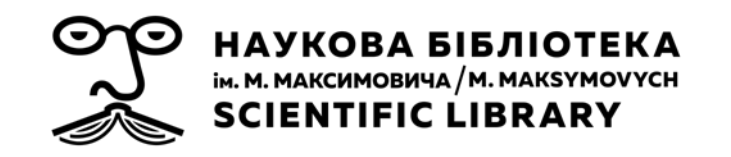

## **Профіль автора у Scopus – пошук, корекція**

Наукова бібліотека ім. М. Максимовича Київського національного університету імені Тараса Шевченка

## **Зміст**

- Як утворюється профіль автора у Scopus?
- Пошук профілю автора
- Варіанти коригування інформації у профілі автора
- Профіль автора та інформація про публікаційну активність університету

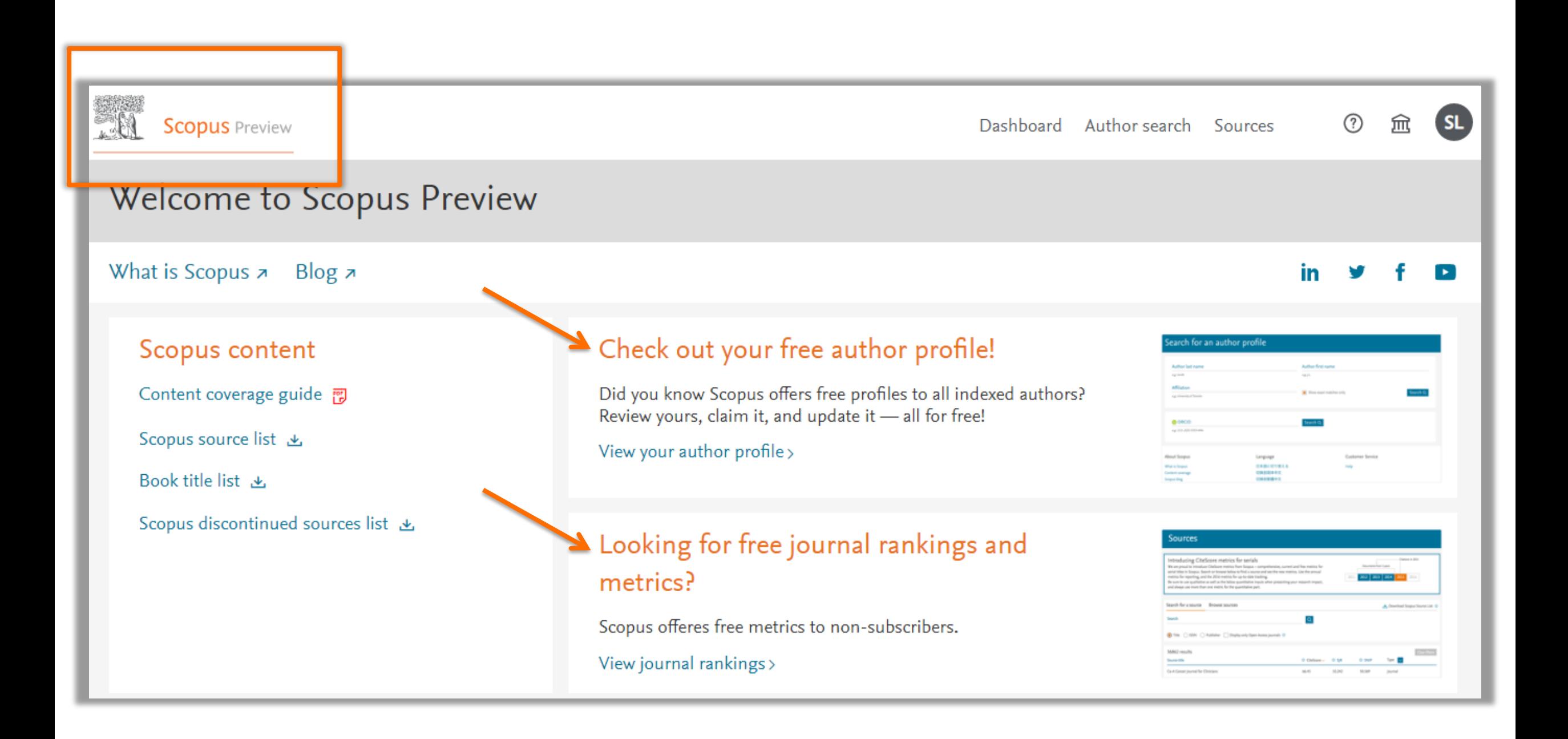

## Віддалений доступ

#### **Scopus**

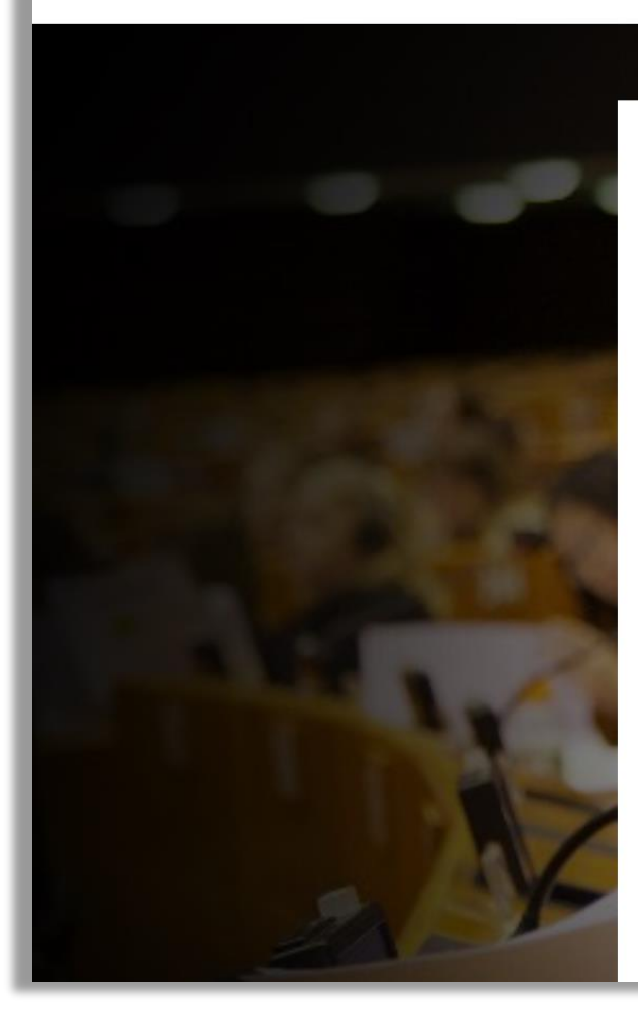

#### **ELSEVIER**

#### Find your institution

Enter your email or institution name to continue

#### Institutional email or name of institution taras shevchenko  $\times$ Taras Shevchenko National University of Kyiv Taras Shevchenko National University of Kyiv Luhansk Taras Shevchenko National University Shevchenko Institute of Literature Kremenets Regional Humanitarian and Pedagogical Academy Can't find your institution? Refine your search. Use city or country name to narrow down the results.

Continue

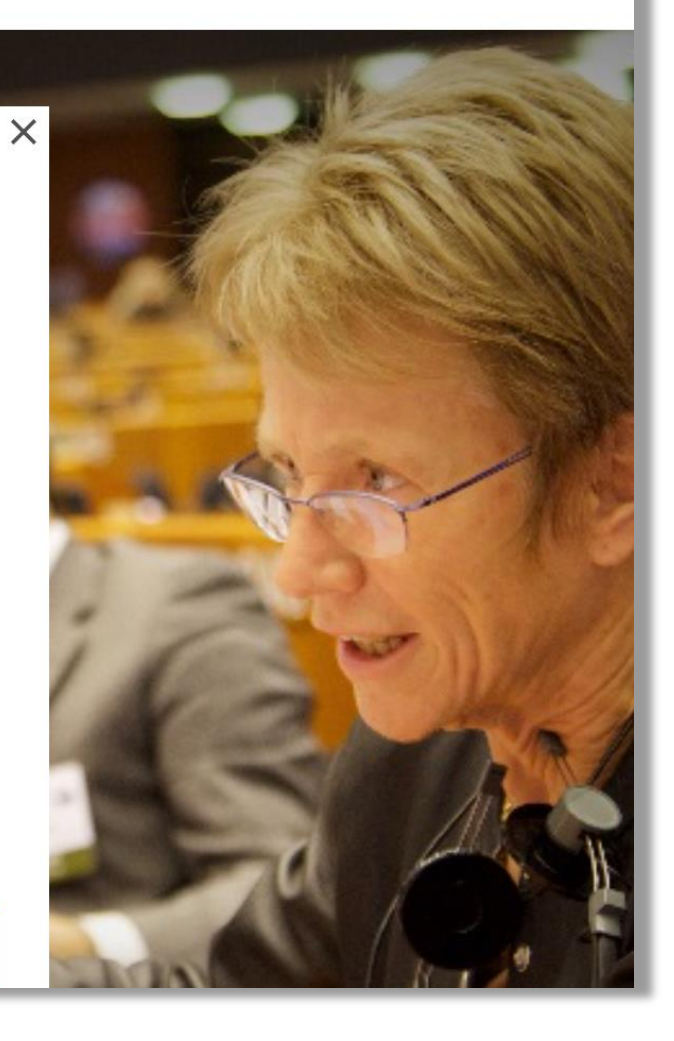

## Віддалений доступ

#### **Scopus**

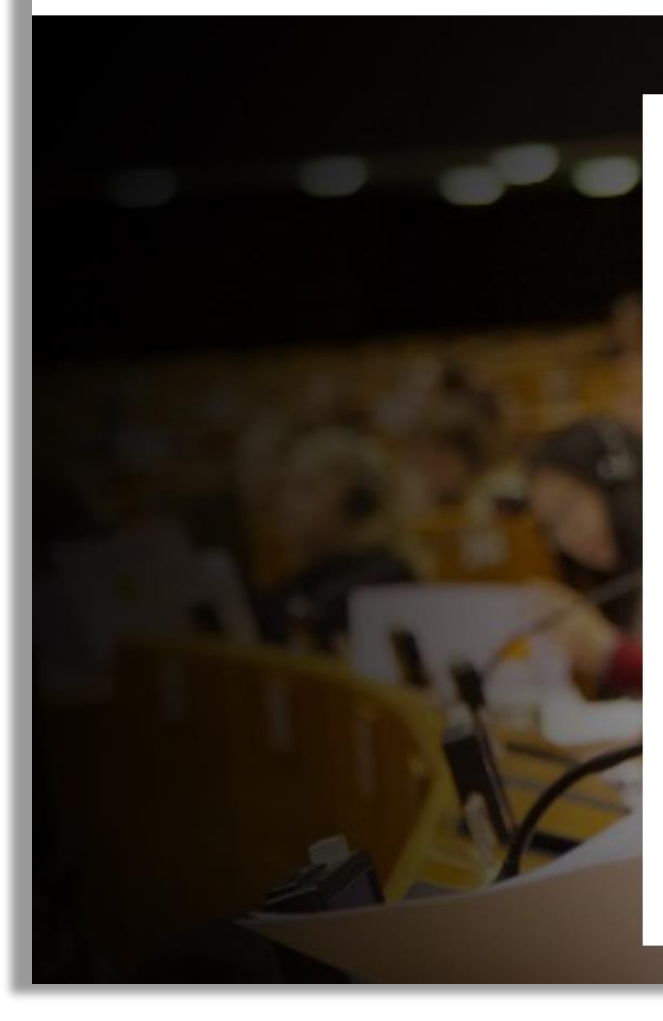

#### **ELSEVIER**

#### Enter your institutional email

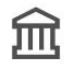

Taras Shevchenko National University of Kyiv

#### Institutional email

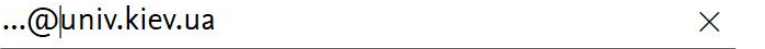

Continue

Try another institution

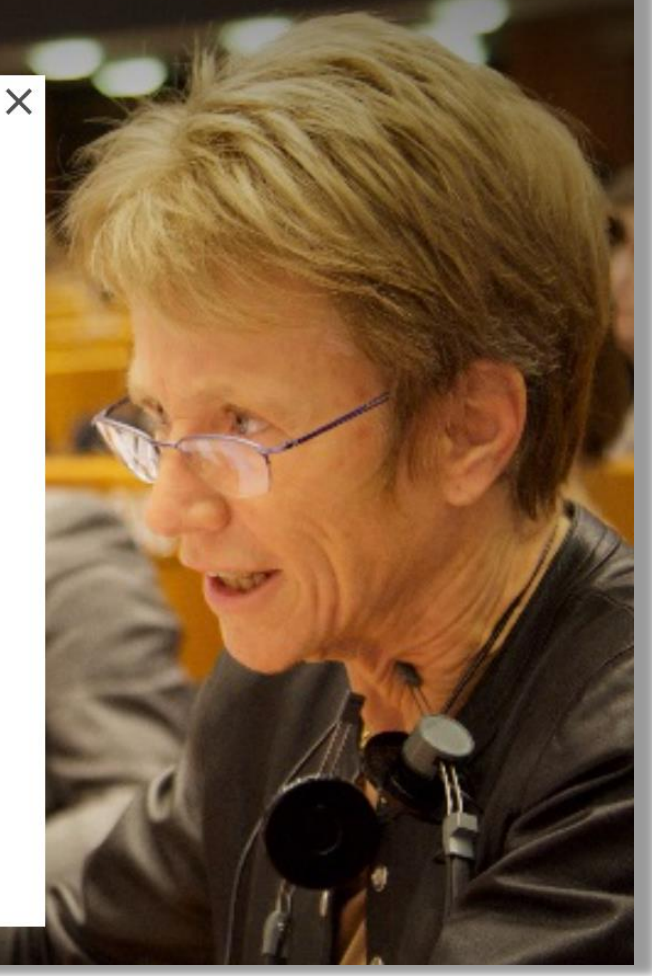

#### ЯК УТВОРЮЄТЬСЯ ПРОФІЛЬ АВТОРА У **SCOPUS?**

#### Якщо в статті є прізвище автора – стаття потрапляє в профіль автора

Профілі авторів в Scopus створюються **АВТОМАТИЧНО**

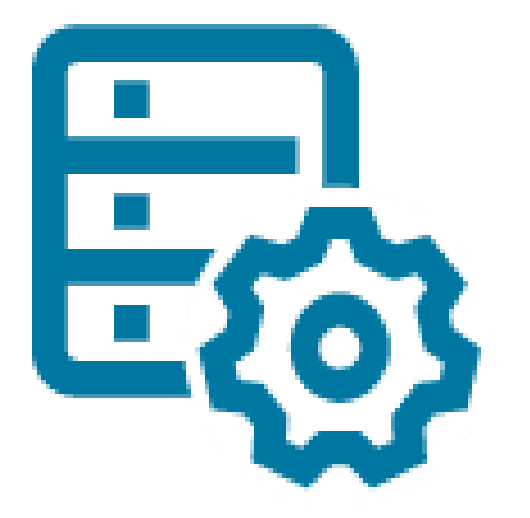

Найпотужніша алгоритмічна обробка даних для створення профілю автора з високим ступенем точності на основі відповідності імені, електронної адреси, приналежності, предметної області, цитат, співавторів тощо.

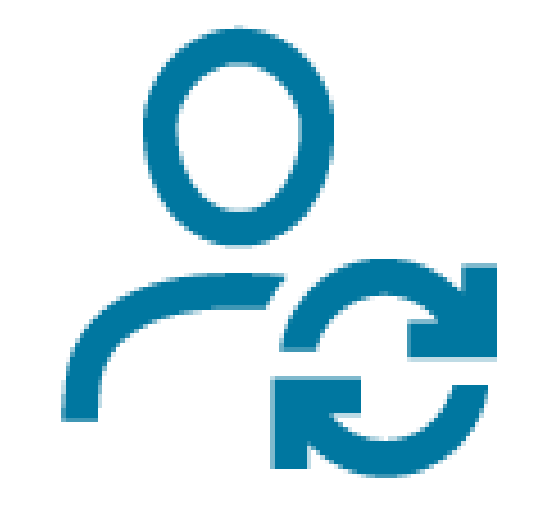

The Author Feedback Wizard доступний для змін неточностей в авторському профілі, які виникають через культурні особливості, зміни імен, неповні метадані від видавців тощо. **Scopus**  докладає всіх зусиль, щоб оновлювати та підтримувати точні та повні профілі.

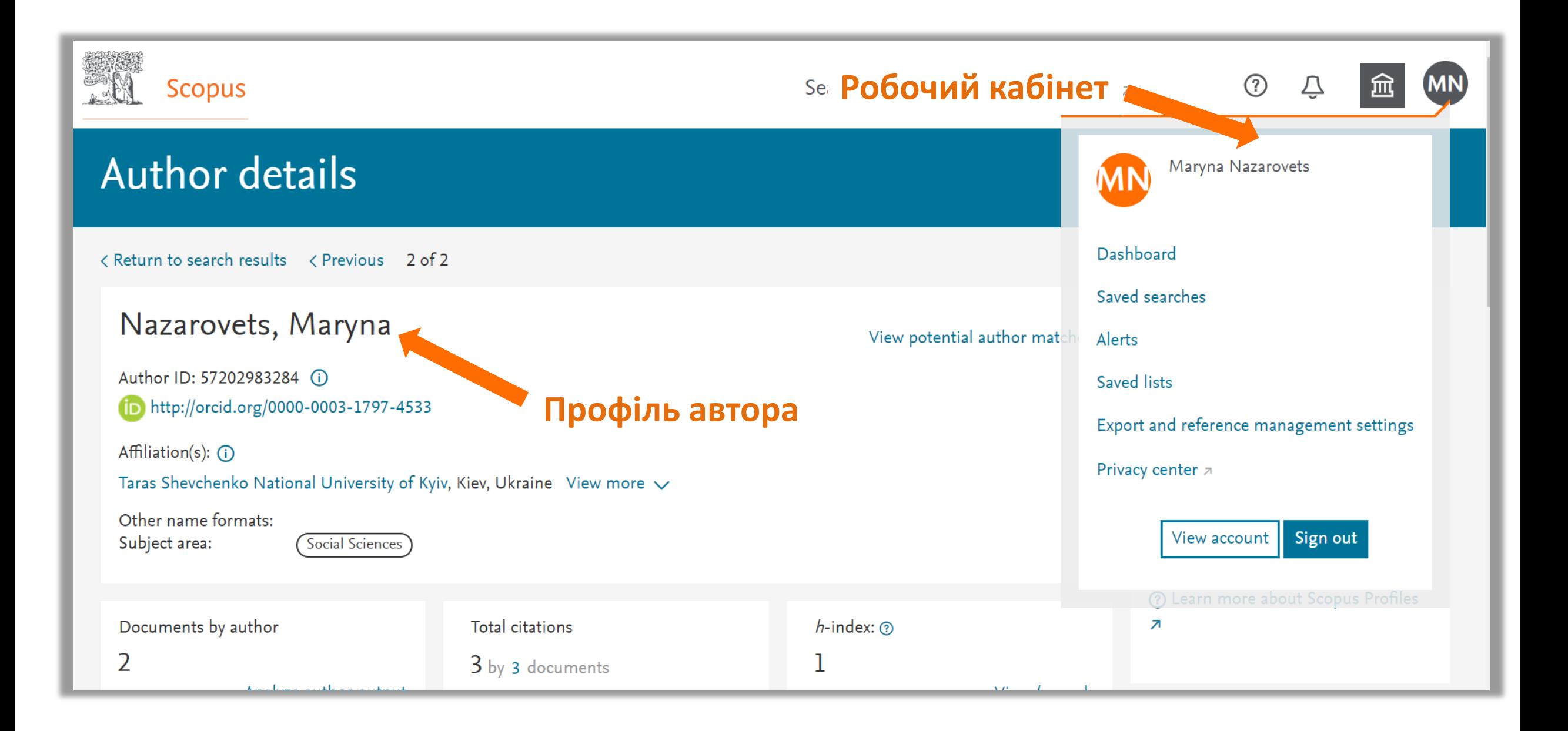

#### ПОШУК ПРОФІЛЮ АВТОРА

### Пошук профілю автора

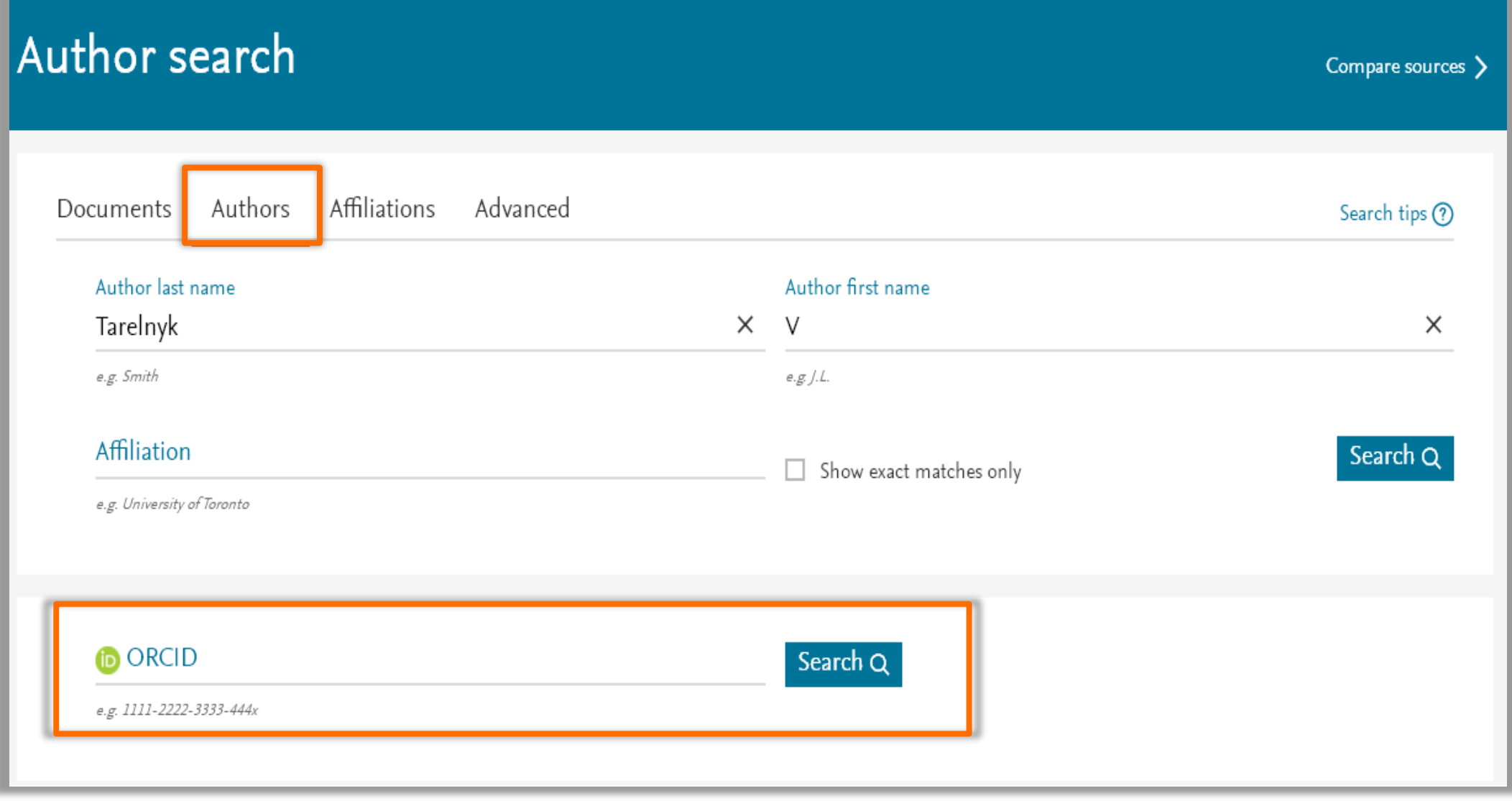

### Профіль автора в Scopus

#### **Author details**

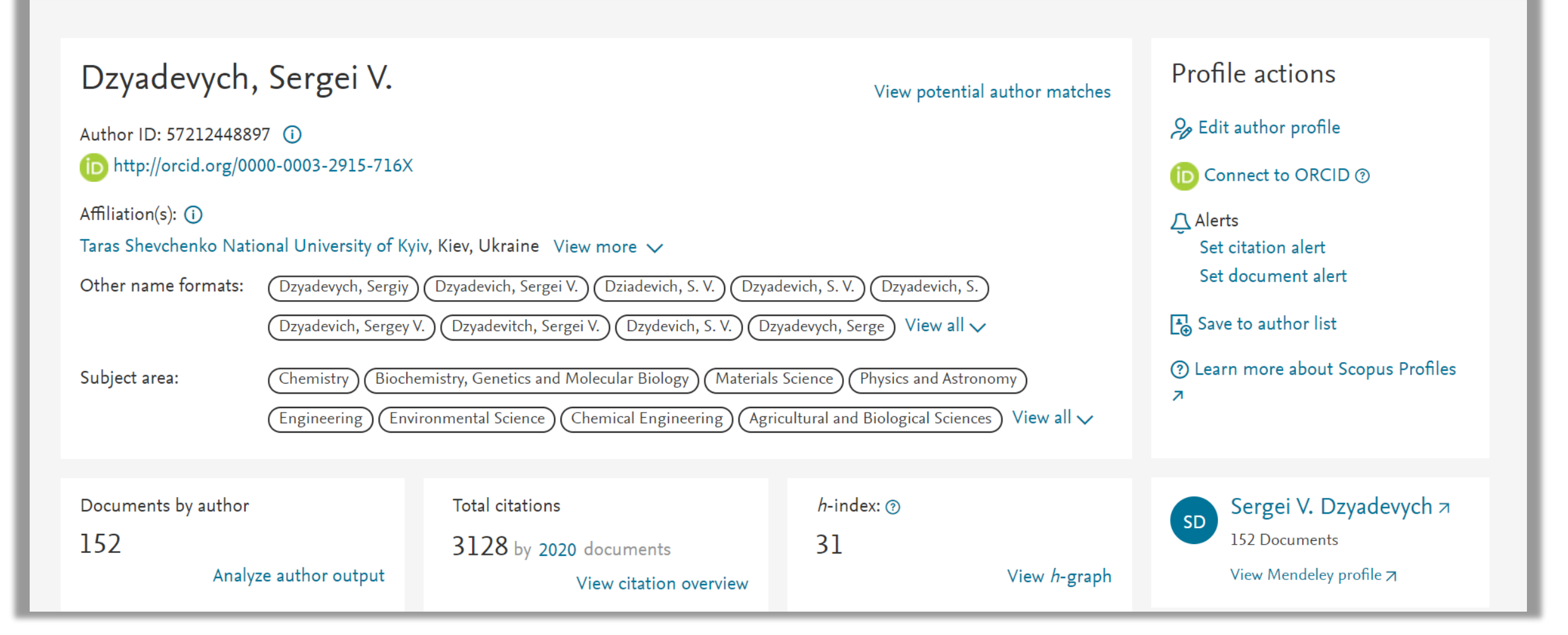

### ВАРІАНТИ КОРИГУВАННЯ ІНФОРМАЦІЇ У ПРОФІЛІ АВТОРА

#### Запит на коригування інформації у профілі автора

**Author details** 

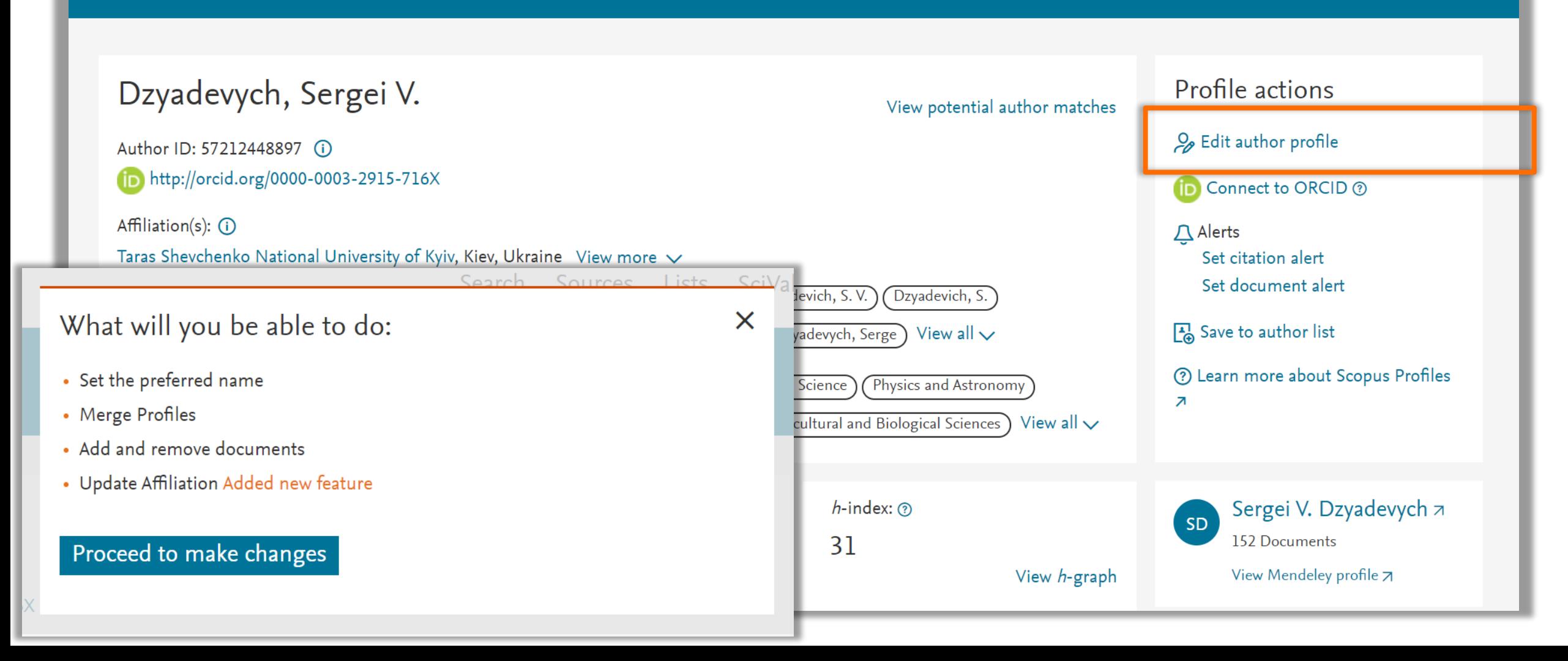

### Запит на об'єднання профілів автора у Scopus

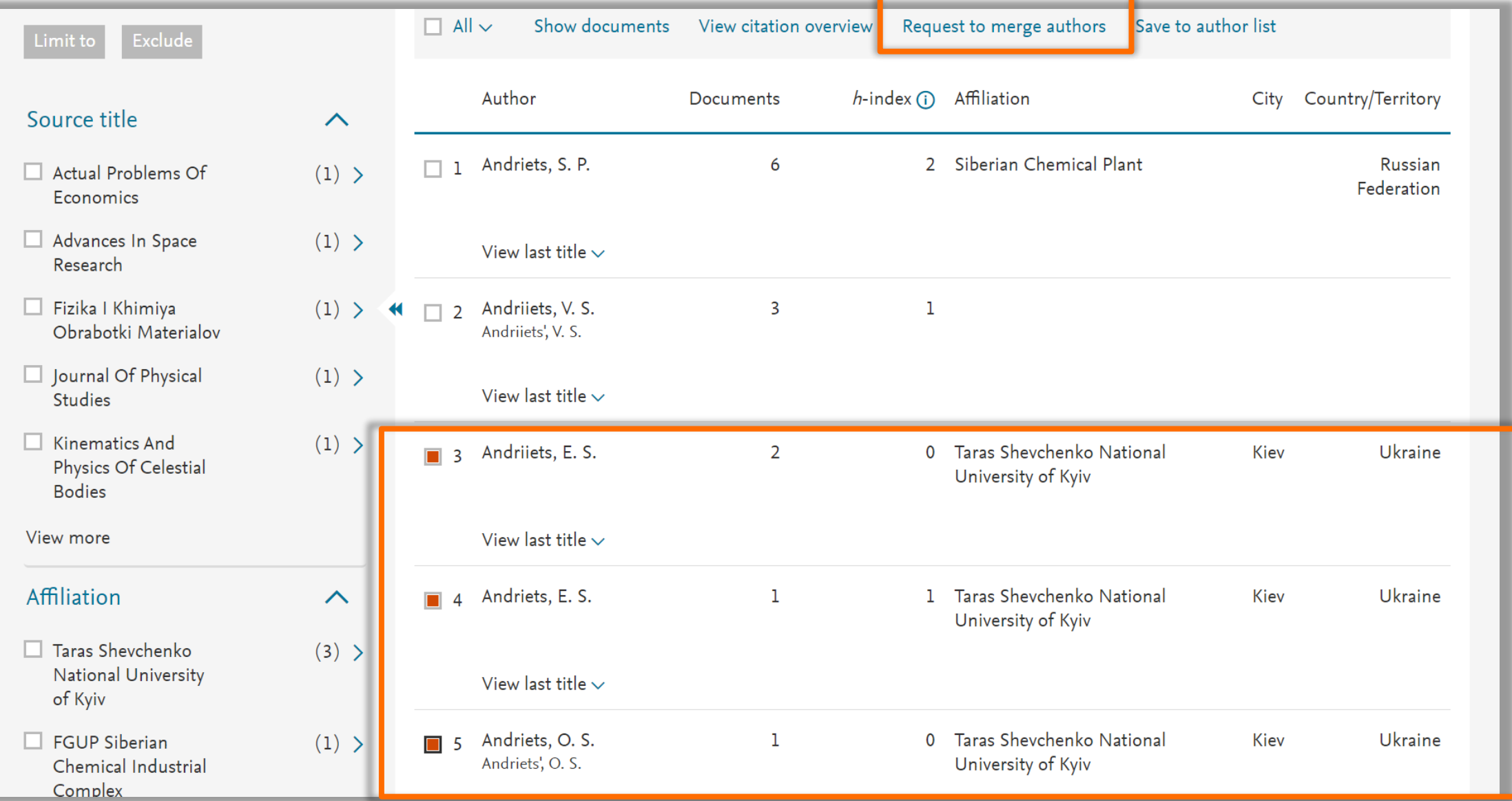

#### Звернення до тех. підтримки

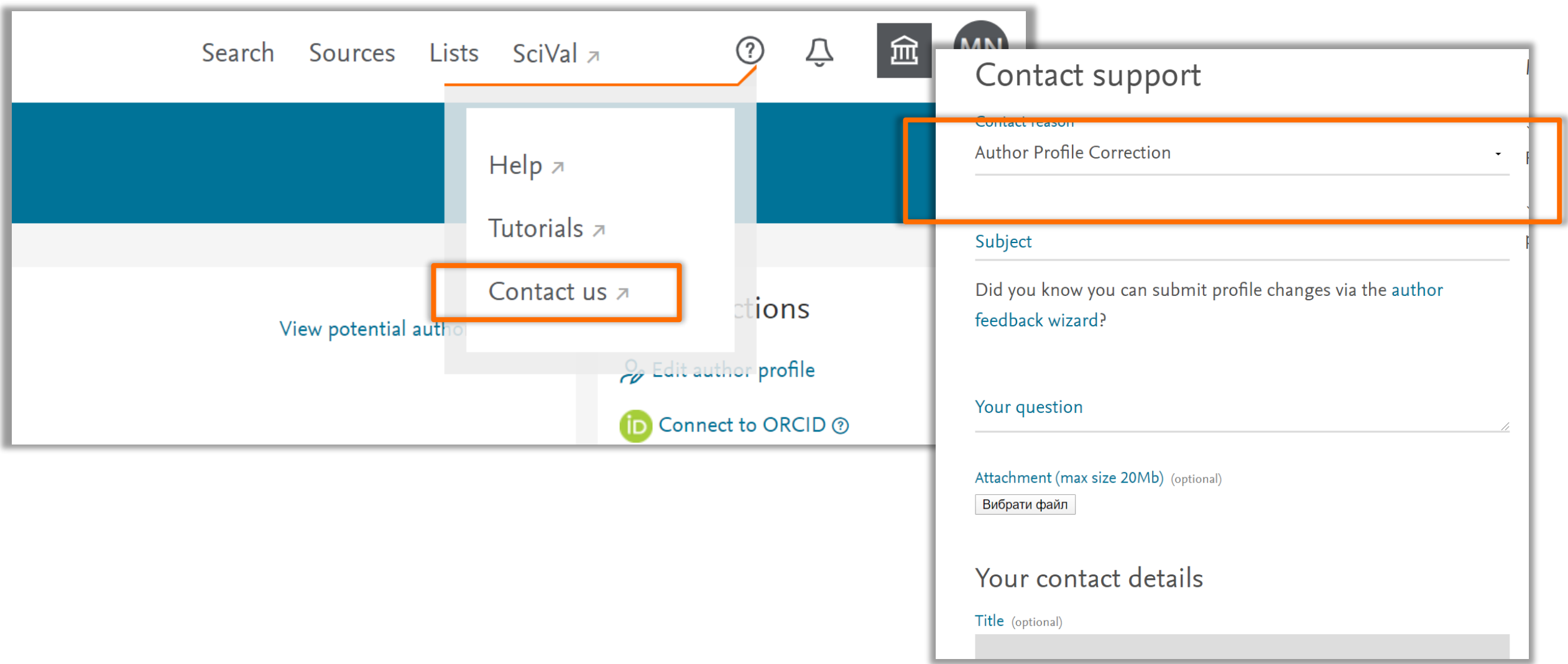

### **ПРОФІЛЬ АВТОРА ТА ІНФОРМАЦІЯ ПРО ПУБЛІКАЦІЙНУ АКТИВНІСТЬ УНІВЕРСИТЕТУ**

### Профіль університету

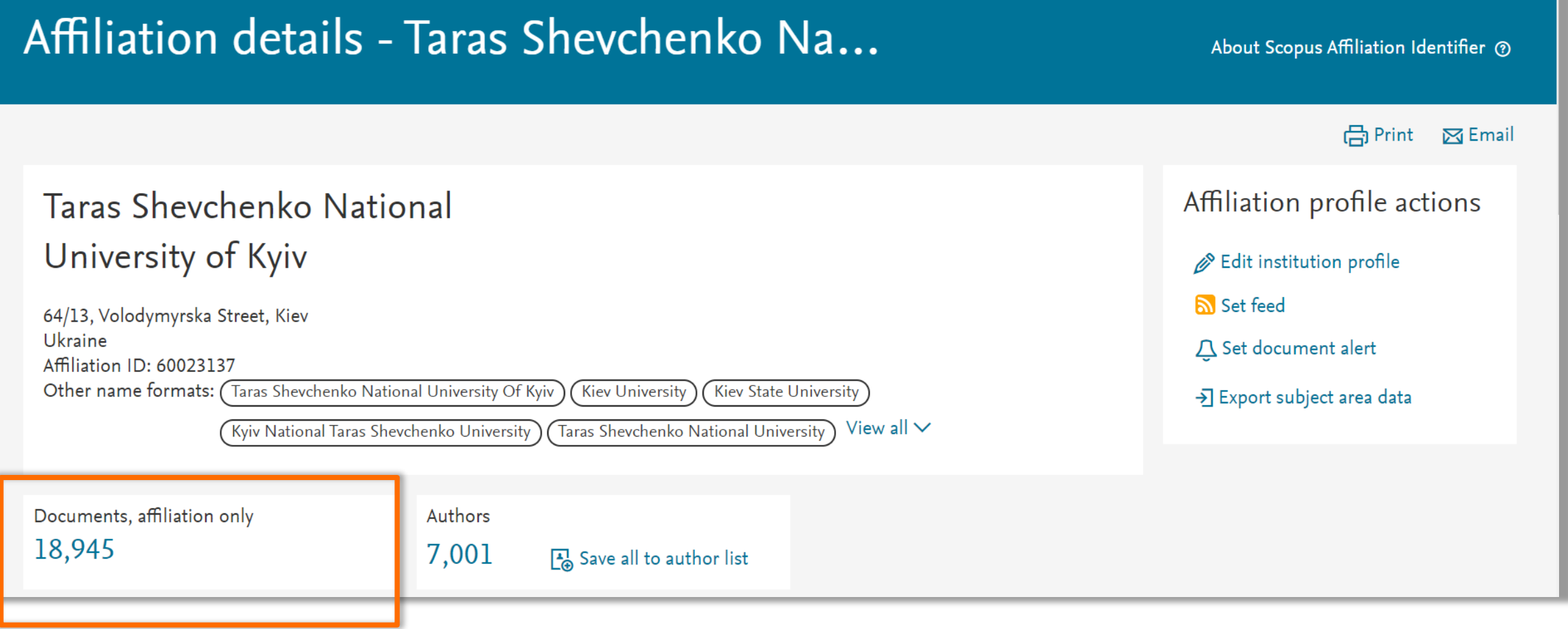

#### Використання офіційної назви установи!

### **Taras Shevchenko National University of Kyiv**

## Назва відмінна від офіційної, або назва іншої установи

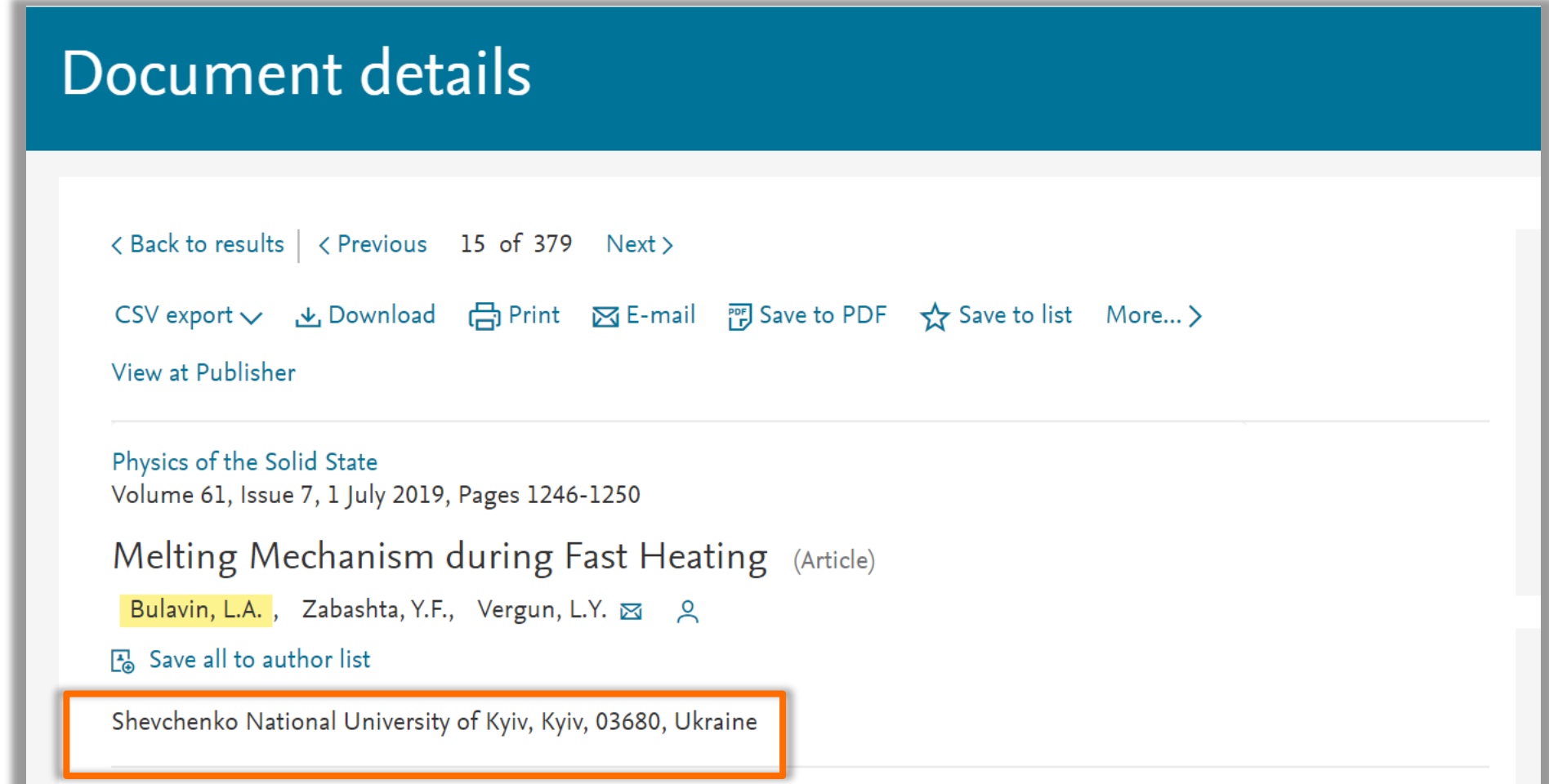

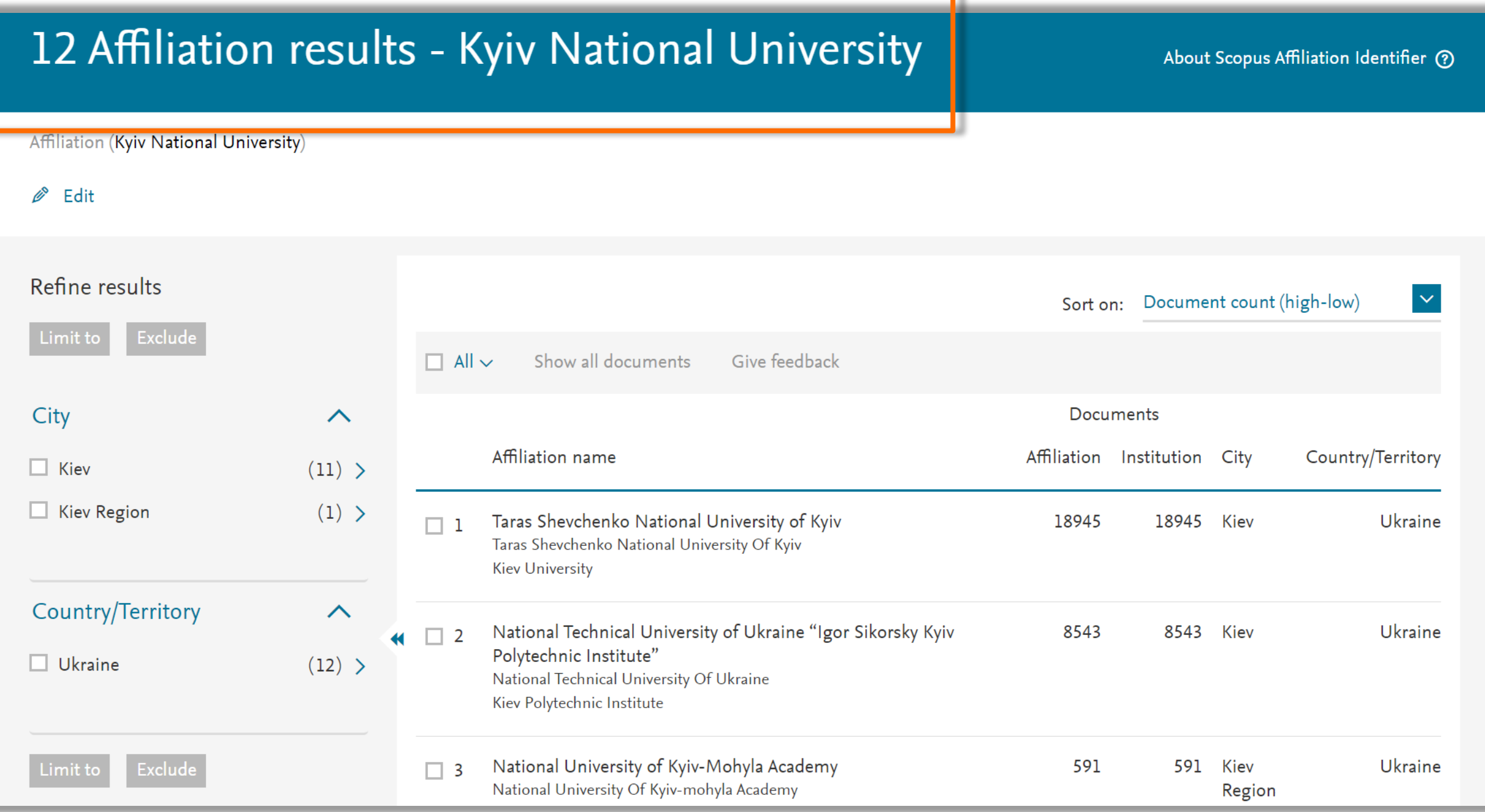

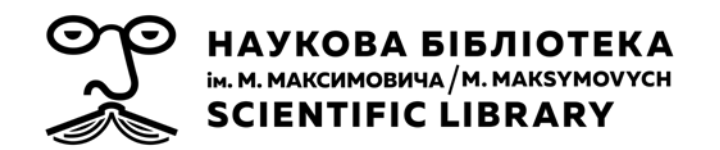

# **Дякую!**

#### Марина Назаровець

Служба інформаційного моніторингу Наукової бібліотеки ім. М. Максимовича Київського національного університету імені Тараса Шевченка

sim.sclib@gmail.com